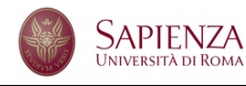

Corso di Laurea in Fisica Laboratorio di Calcolo - A.A. 2014-15 - Esercitazione n. 1

Accedi al sistema usando le tue credenziali nella forma lcgoXX dove XX corrisponde al gruppo cui sei stato assegnato. Apri un terminale e, usando i comandi Unix, esegui le seguenti operazioni:

- $\bullet$  fai una lista dei file presenti sul disco (nella tua *home directory*);
- ' crea una directory esercitazione 1 nella tua area, entra nella directory e fai una lista dei file;
- ' crea un nuovo file di nome prova.c usando emacs e scrivi il programma sotto riportato;
- ' fai di nuovo una lista dei file presenti nella directory.
- $\bullet~$  Esegui il comando

```
cpp prova . c
```
e osserva il risultato. Discuti con il tuo compagno quel che vedi sullo schermo;

- ' compila il programma; se il compilatore individua errori correggili;
- $\bullet$  quando il programma è compilato eseguilo e osserva il risultato. Discuti con il tuo compagno quel che vedi sullo schermo;
- ' cambia il nome dell'eseguibile in prova.exe e spostalo nella directory principale; verifica che quanto sopra sia stato fatto correttamente usando i comandi di sistema;
- ' prova a scrivere un programma che calcola la distanza tra due punti su un piano cartesiano di coordinate  $(2, 4)$  e  $(7, 3)$ .

Il programma da scrivere è il seguente

```
\#include \ltstdio.h>
```

```
\#define ATENTH 0.1
/* prova a sostituire 0.5 a 0.1 nella riga sopra */
int main() {
  int n = 100;
  print(f("%d\n\cdot n", n);print(f("\%d\n', n * ATEMTH);float f = n * ATENTH;
  print(f("\%f\n', f);print f ("%23.20 f \n", f);
  f = \text{ATENTH};print f ("%23.20 f \n", f);
  return 0;}
```